### **Chapter 1: PowerShell Fundamentals**

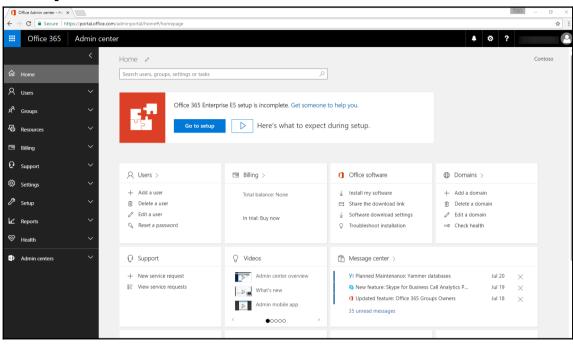

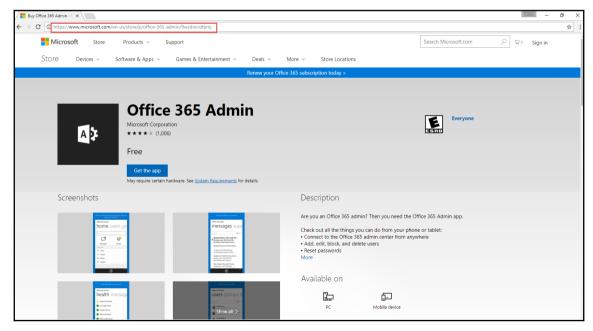

| Administrator: W | (indows PowerShell                                      |                        |                              |
|------------------|---------------------------------------------------------|------------------------|------------------------------|
| Cmdlet           | Remove-MsolUser                                         |                        | MSOnlineExtended             |
| Cmdlet           | Reset-MsolStrongAuthenticationMethodByUpn               | 1.1.130.0              | MSOnline                     |
| Cmdlet           | Reset-MsolStrongAuthenticationMethodByUpn               | 1.1.130.0              | MSOnlineExtended             |
| Cmdlet           | Restore-MsolUser                                        | 1.1.130.0              | MSOnline                     |
| Cmdlet           | Restore-MsolUser                                        | 1.1.130.0              | MSOnlineExtended             |
| Cmdlet           | Set-MsolADFSContext                                     | 1.1.130.0              | MSOnline                     |
| Cmdlet           | Set-MsolAdministrativeUnit                              | 1.1.130.0              | MS0nline                     |
| Cmdlet           | Set-MsolAdministrativeUnit                              | 1.1.130.0              | MSOnlineExtended             |
| Cmdlet           | Set-Mso]CompanyContactInformation                       | 1.1.130.0              | MSOnline                     |
| Cmdlet           | Set-MsolCompanyContactInformation                       | 1.1.130.0              | MSOnlineExtended             |
| Cmdlet           | Set-MsolCompanySecurityComplianceContactInforma         | . 1.1.130.0            | MSOnline                     |
| Cmdlet           | Set-MsolCompanySecurityComplianceContactInforma         | . 1.1.130.0            | MSOnlineExtended             |
| Cmdlet           | Set-MsolCompanySettings                                 | 1.1.130.0              | MSOnline                     |
| Cmdlet           | Set-MsolCompanySettings                                 | 1.1.130.0              | MSOnlineExtended             |
| Cmdlet           | Set-MsolDeviceRegistrationServicePolicy                 | 1.1.130.0              | MSOnline                     |
| Cmdlet           | Set-MsolDeviceRegistrationServicePolicy                 | 1.1.130.0              | MSOnlineExtended             |
| Cmdlet           | Set-MsolDirSyncConfiguration                            | 1.1.130.0              | MSOnline                     |
| Cmdlet           | Set-MsolDirSyncConfiguration                            | 1.1.130.0              | MSOnlineExtended             |
| Cmdlet           | Set-MsolDirSyncEnabled                                  | 1.1.130.0              | MSOnline                     |
| Cmdlet           | Set-MsolDirSyncEnabled                                  | 1.1.130.0              | MSOnlineExtended             |
| Cmdlet           | Set-MsolDirSyncFeature                                  | 1.1.130.0              | MSOnline                     |
| Cmdlet           | Set-MsolDirSyncFeature                                  | 1.1.130.0              | MSOnlineExtended             |
| Cmdlet           | Set-MsolDomain                                          | 1.1.130.0              | MSOnline                     |
| Cmdlet           | Set-MsolDomain                                          | 1.1.130.0              | MSOnlineExtended             |
| Cmdlet           | Set-MsolDomainAuthentication                            | 1.1.130.0              | MSOnline_                    |
| Cmdlet           | Set-MsolDomainAuthentication                            | 1.1.130.0              | MSOnlineExtended             |
| Cmdlet           | Set-MsolDomainFederationSettings                        | 1.1.130.0              | MSOnline_                    |
| Cmdlet           | Set-MsolDomainFederationSettings                        | 1.1.130.0              | MSOnlineExtended             |
| Cmdlet           | Set-Mso]Group                                           | 1.1.130.0              | MSOnline_                    |
| Cmdlet           | Set-MsolGroup                                           | 1.1.130.0              | MSOnlineExtended             |
| Cmdlet           | Set-MsolPartnerInformation                              | 1.1.130.0              | MSOnline                     |
| Cmdlet           | Set-MsolPartnerInformation                              | 1.1.130.0              | MSOnlineExtended             |
| Cmdlet           | Set-MsolPasswordPolicy                                  | 1.1.130.0              | MSOnline_                    |
| Cmdlet           | Set-MsolPasswordPolicy                                  | 1.1.130.0              | MSOnlineExtended             |
| Cmdlet           | Set-MsolServicePrincipal                                | 1.1.130.0              | MSOnline_                    |
| Cmdlet           | Set-MsolServicePrincipal                                | 1.1.130.0              | MSOnlineExtended             |
| Cmdlet           | Set-MsolSettings                                        | 1.1.130.0              | MSOnline_                    |
| Cmdlet           | Set-MsolSettings                                        | 1.1.130.0              | MSOn]ineExtended             |
| Cmdlet           | Set-MsolUser                                            | 1.1.130.0              | MSOnline_                    |
| Cmdlet           | Set-MsolUser                                            | 1.1.130.0              | MSOnlineExtended             |
| Cmdlet           | Set-MsolUserLicense                                     | 1.1.130.0              | MSOnline_                    |
| Cmdlet           | Set-MsolUserLicense                                     | 1.1.130.0              | MSOnlineExtended             |
| Cmdlet           | Set-MsolUserPassword                                    | 1.1.130.0              | MSOnline                     |
| Cmdlet           | Set-MsolUserPassword                                    | 1.1.130.0              | MSOnlineExtended             |
| Cmdlet           | Set-MsolUserPrincipalName                               | 1.1.130.0              | MSOnline                     |
| Cmdlet<br>Cmdlet | Set-MsolUserPrincipalName<br>Update-MsolFederatedDomain | 1.1.130.0<br>1.1.130.0 | MSOnlineExtended<br>MSOnline |
|                  |                                                         |                        |                              |

```
Administrator: Windows PowerShell

PS C:\WINDOWS\system32> Get-TimeZone

Id : Eastern Standard Time
DisplayName : (UTC-05:00) Eastern Time (US & Canada)
StandardName : Eastern Standard Time
DaylightName : Eastern Daylight Time
BaseUtcOffset : -05:00:00
SupportsDaylightSavingTime : True

PS C:\WINDOWS\system32> ___
```

```
Administrator: Windows PowerShell
PS C:\WINDOWS\system32> Get-TimeZone
                                     : Pacific Standard Time (Mexico)
Ιd
                                     : (UTC-08:00) Baja California
DisplayName
StandardName
                                     : Pacific Standard Time (Mexico)
DaylightName
                                     : Pacific Daylight Time (Mexico)
BaseUtcOffset
                                     : -08:00:00
SupportsDaylightSavingTime : True
                                    : Pacific Standard Time
: (UTC-08:00) Pacific Time (US & Canada)
: Pacific Standard Time
: Pacific Daylight Time
Ιd
DisplayName
StandardName
DaylightName
BaseUtcOffset
                                       -08:00:00
SupportsDaylightSavingTime : True
Ιd
                                     : SA Pacific Standard Time
                                    : (UTC-05:00) Bogota, Lima, Quito, Rio Branco
: SA Pacific Standard Time
: SA Pacific Daylight Time
DisplayName
StandardName
DaylightName
BaseUtcOffset
                                     : -05:00:00
SupportsDaylightSavingTime : False
                                    : Pacific SA Standard Time
: (UTC-04:00) Santiago
: Pacific SA Standard Time
: Pacific SA Daylight Time
: -04:00:00
DisplayName
StandardName
DaylightName
BaseUtcOffset
SupportsDaylightSavingTime : True
Id
                                     : West Pacific Standard Time
                                     : (UTC+10:00) Guam, Port Moresby
: West Pacific Standard Time
DisplayName
StandardName
                                       West Pacific Daylight Time
DaylightName
                                     : 10:00:00
BaseUtcOffset
SupportsDaylightSavingTime : False
                                    : Central Pacific Standard Time
: (UTC+11:00) Solomon Is., New Caledonia
: Central Pacific Standard Time
: Central Pacific Daylight Time
Ιd
DisplayName
StandardN<u>ame</u>
DaylightName
                                       11:00:00
BaseUtcOffset
SupportsDaylightSavingTime : False
PS C:\WINDOWS\system32> _
```

```
Administrator: Windows PowerShell
PS C:\WINDOWS\system32>|Get-TimeZone -ListAvailable
                                Dateline Standard Time
Τd
                                (UTC-12:00) International Date Line West
DisplayName
StandardName
                                Dateline Standard Time
DaylightName
                                Dateline Daylight Time
BaseUtcOffset
                              : -12:00:00
SupportsDaylightSavingTime : False
DisplayName
                                (UTC-11:00) Coordinated Universal Time-11
StandardName
                                UTC-11
                              : UTC-11
DavlightName
                              : -11:00:00
BaseUtcOffset
SupportsDaylightSavingTime : False
                              : Aleutian Standard Time
: (UTC-10:00) Aleutian Islands
Τd
DisplayName
                                Aleutian Standard Time
StandardName
DaylightName
                                Aleutian Daylight Time
BaseUtcOffset
                                -10:00:00
SupportsDavlightSavingTime : True
                                Hawaiian Standard Time
DisplayName
                                (UTC-10:00) Hawaii
StandardName
                                Hawaiian Standard Time
                                Hawaiian Daylight Time
-10:00:00
DaylightName
BaseUtcOffset
SupportsDaylightSavingTime : False
                              : Marquesas Standard Time
: (UTC-09:30) Marquesas Islands
Id
DisplayName
                                Marquesas Standard Time
Marquesas Daylight Time
StandardName
DaylightName
BaseUtcOffset
                              : -09:30:00
SupportsDaylightSavingTime : False
                                Alaskan Standard Time (UTC-09:00) Alaska
Ιd
DisplayName
                                Alaskan Standard Time
StandardName
                                Alaskan Daylight Time
DaylightName
                                -09:00:00
BaseUtcOffset
SupportsDaylightSavingTime : True
                                UTC-09
DisplayName
                                (UTC-09:00) Coordinated Universal Time-09
                                UTC-09
StandardName
                                UTC-09
DaylightName
```

-09:00:00

BaseUtcOffset

```
Administrator: Windows PowerShell

PS C:\WINDOWS\system32> $timeZone = Get-TimeZone

PS C:\WINDOWS\system32> Write-Host "The current timezone is " $timeZone

The current timezone is (UTC-05:00) Eastern Time (US & Canada)

PS C:\WINDOWS\system32> ___
```

```
Administator Windows PowerShal

PS C:\WINDOWS\system32>
Get-Help Get-Service

NAME
Get-Service

SYNOPSIS
Gets the services on a local or remote computer.

SYNTAX

Cet-Service [-ComputerName <string[]>] [-DependentServices] -DisplayName <String[]> [-Exclude <String[]>]
[-Include <String[]>] [-RequiredServices] [<CommonParameters>]

Get-Service [-ComputerName <string[]>] [-DependentServices] [-Exclude <String[]>] [-Include <String[]>]

Get-Service [-ComputerName <string[]>] [-DependentServices] [-Exclude <String[]>] [-Include <String[]>]

Get-Service [[-Name] <String[]>] [-ComputerName <String[]>] [-DependentServices] [-Exclude <String[]>] [-Include <String[]>] [-Include <Str
```

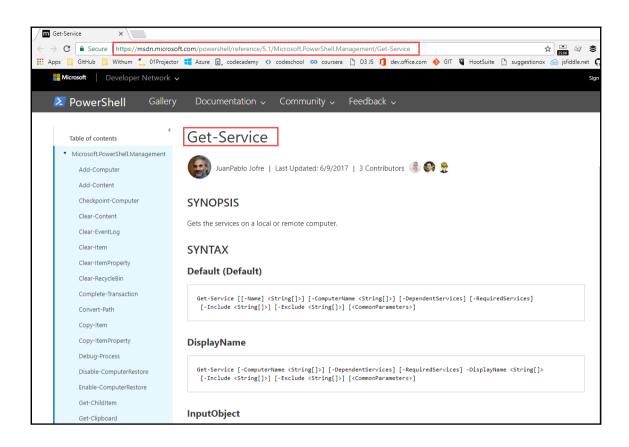

```
Administrator: Windows PowerShell
                                                                                                                                                                                                                                                                                                                                        П
                                                                                                                                                                                                                                                                                                                                                     ×
 PS C:\WINDOWS\system32> Get-Service | Get-Member
         TypeName: System.ServiceProcess.ServiceController
 Name
                                                                          MemberType
                                                                                                                   Definition
                                                                         AliasProperty Name = ServiceName
AliasProperty RequiredServices = ServicesDependedOn
Event System.EventHandler Disposed(System.Object, System.EventArgs)
Method void Close()
Method void Continue()
Name
RequiredServices
Disposed
Close
Continue
                                                                                                                   Void Continue()
System.Runtime.Remoting.ObjRef CreateObjRef(type requestedType)
void Dispose(), void IDisposable.Dispose()
bool Equals(System.Object obj)
void ExecuteCommand(int command)
                                                                          Method
Method
 CreateObjRef
Dispose
Equals
ExecuteCommand
                                                                          Method
Method
                                                                                                                 bool Equals(System.Object Obj)
void ExecuteCommand(int command)
int GetHashCode()
System.Object GetLifetimeService()
type GetType()
System.Object InitializeLifetimeService()
void Pause()
void Pause()
void Refresh()
void Start(), void Start(string[] args)
void Stop()
void WaitForStatus(System.ServiceProcess.ServiceControllerStatus desiredStat...
bool CanPauseAndContinue {get;}
bool CanStop {get;}
System.ComponentModel.IContainer Container {get;}
System.ServiceProcess.ServiceController[] DependentServices {get;}
string DisplayName {get;set;}
System.Runtime.InteropServices.SafeHandle ServiceHandle {get;}
System.ServiceProcess.ServiceController[] ServiceSoEpendedOn {get;}
System.ServiceProcess.ServiceType ServiceType {get;}
System.ServiceProcess.ServiceType ServiceType {get;}
System.ServiceProcess.ServiceType ServicEType {get;}
System.ServiceProcess.ServiceControllerStatus Status {get;}
System.ServiceProcess.ServiceControllerStatus Status {get;}
System.ServiceProcess.ServiceControllerStatus Status {get;}
System.ServiceProcess.ServiceControllerStatus Status {get;}
System.Object ToString();
GetHashCode
GetLifetimeService
                                                                          Method
                                                                           Method
                                                                           Method
GetType Method
InitializeLifetimeService Method
Refresh
                                                                          Method
 Start
                                                                           Method
Stop
WaitForStatus
                                                                           Method
                                                                           Method
CanPauseAndContinue
CanShutdown
                                                                          Property
Property
CanStop
Container
                                                                          Property
Property
DependentServices
DisplayName
MachineName
                                                                          Property
Property
                                                                           Property
 ServiceHandle
                                                                          Property
ServiceHandle
ServiceName
ServicesDependedOn
ServiceType
                                                                          Property
Property
                                                                           Property
 Site
StartType
                                                                          Property
                                                                           Property
                                                                          Property
ScriptMethod
 Status
 ToString
 PS C:\WINDOWS\system32> _
```

```
Administrator: Windows PowerShell
                                                                                                                                                                                                                                                                                                                                                                                      TypeName: System.TimeZoneInfo
                                                                                        MemberType Definition
 Name
                                                                                                                            bool Equals(System.TimeZoneInfo other), bool Equals(System.Object obj), bool I... System.TimeZoneInfo+AdjustmentRule[] GetAdjustmentRules() timespan[] GetAmbiguousTimeOffsets(System.DateTimeOffset dateTimeOffset), time... int GetHashCode()
Equals
GetAdjustmentRules
GetAmbiguousTimeOffsets
GetHashCode
                                                                                        Method
                                                                                         Method
                                                                                        Method
                                                                                                                          int GetHashCode()
void ISerializable.GetObjectData(System.Runtime.Serialization.SerializationInf...
type GetType()
timespan GetUtcOffset(System.DateTimeOffset dateTimeOffset), timespan GetUtcOf...
bool HasSameRules(System.TimeZoneInfo other)
bool IsSambiguousTime(System.DateTimeOffset dateTimeOffset), bool IsAmbiguousTi...
bool IsDaylightSavingTime(System.DateTimeOffset dateTimeOffset), bool IsDaylig...
bool IsInvalidTime(datetime dateTimeOffset dateTimeOffset), bool IsDaylig...
bool IsInvalidTime(datetime dateTimeOffset)
void IDeserializationCallback.OnDeserialization(System.Object sender)
string ToSerializedString()
string ToSerializedString()
string ToSerializedString()
timespan BaseUtcOffset {get;}
string DaylightName {get;}
string DisplayName {get;}
string Id {get;}
string StandardName {get;}
bool SupportsDaylightSavingTime {get;}
                                                                                         Method
 GetObjectData
GetType
GetUtcOffset
                                                                                        Method
Method
                                                                                        Method
Method
 HasSameRules
HasSameRules
ISAmbiguousTime
ISAmbiguousTime
ISDaylightSavingTime
ISInvalidTime
OnDeserialization
ToSerializedString
ToString
BaseUtcOffset
DaylightName
Td
                                                                                        Method
Method
                                                                                        Method
Method
                                                                                        Method
Method
                                                                                         Property
                                                                                         Property
Property
 Τd
                                                                                        Property
Property
 StandardName Property
SupportsDaylightSavingTime Property
 PS C:\WINDOWS\system32> _
```

```
Administrator: Windows PowerShell

PS C:\Demo> .\Chap01_Demo04.ps1

Value of i is 0

Value of i is 1

Value of i is 2

Value of i is 3

Value of i is 4

PS C:\Demo> _
```

```
Administrator: Windows PowerShell
PS C:\Demo> .\Chap01_Demo05.ps1
Value of i is 1
Value of i is 2
Value of i is 3
Value of
                  4
Value of
            i is
Value of
            i is
            i is
Value of
           i is 8
Value of
            i is 9
Value of
Value of i is 10
PS C:\Demo> _
```

```
Administrator: Windows PowerShell
PS C:\Demo> .\Chap01_Demo06.ps1
Value of i is 1
Value of i is 2
Value of i is 3
Value of
           i is 4
Value of
           i is 5
           i is 6 i is 7
Value of
Value of
Value of
            i is 8
Value of
           i is 9
Value of i is 10
PS C:\Demo> _
```

```
C:\Demo\Chap01 Demo02.ps1 - Notepad++
File Edit Search View Encoding Language Settings Tools Macro Run Plugins Window ?
☐ Chap01_Demo02.ps1 🗵
  $userName = $firstName + "." + $lastName
 3
    Return $userName;
 4
    1
 5
 6
     $userInformation = import-csv 'C:\Demo\UsersInfo.csv'
 $firstName = $user.FirstName
 10
     $lastName=$user.LastName
     $department =$user.Department
 11
 12
    $office=$user.Office
    $Location=$user.Location
 13
     $userName = generateUserName $firstName $lastName
 14
 15
    Write-Host "The generated user name is " $userName
 16
```

```
Administrator: Windows PowerShell
                                                                                                                                                                                                                                         S C:\Demo> Get-Help Import-CSV
       .
Import-Csv
       Creates table-like custom objects from the items in a CSV file.
       .
Import-Csv [[-Path] <String[]>] [[-Delimiter] <Char>] [-Encoding {Unicode | UTF7 | UTF8 | ASCII | UTF32 |
BigEndianUnicode | Default | OEM}] [-Header <String[]>] [-Litera|Path <String[]>] [<CommonParameters>]
       Import-Csv [[-Path] <String[]>] [-Encoding {Unicode | UTF7 | UTF8 | ASCII | UTF32 | BigEndianUnicode | Default |
OEM}] [-Header <String[]>] [-LiteralPath <String[]>] -UseCulture [<CommonParameters>]
       The Import-Csv cmdlet creates table-like custom objects from the items in CSV files. Each column in the CSV file becomes a property of the custom object and the items in rows become the property values. Import-Csv works on any CSV file, including files that are generated by the Export-Csv cmdlet.
       You can use the parameters of the Import-Csv cmdlet to specify the column header row and the item delimiter, or direct Import-Csv to use the list separator for the current culture as the item delimiter.
       You can also use the ConvertTo-Csv and ConvertFrom-Csv cmdlets to convert objects to CSV strings (and back). These cmdlets are the same as the Export-CSV and Import-Csv cmdlets, except that they do not deal with files.
       Beginning in Windows PowerShell 3.0, if a header row entry in a CSV file contains an empty or null value, Windows PowerShell inserts a default header row name and displays a warning message. In previous versions of Windows PowerShell, if a header row entry in a CSV file contains an empty or null value, the Import-Csv command fails.
RELATED LINKS
Online Version: http://go.microsoft.com/fwlink/?LinkId=821815
ConvertFrom-Csv
       ConvertTo-Csv
REMARKS
       NRKS
To see the examples, type: "get-help Import-Csv -examples".
For more information, type: "get-help Import-Csv -detailed".
For technical information, type: "get-help Import-Csv -full".
For online help, type: "get-help Import-Csv -online"
PS C:\Demo> _
```

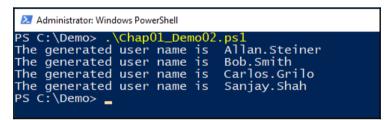

## **Chapter 2: Managing Office 365 with PowerShell**

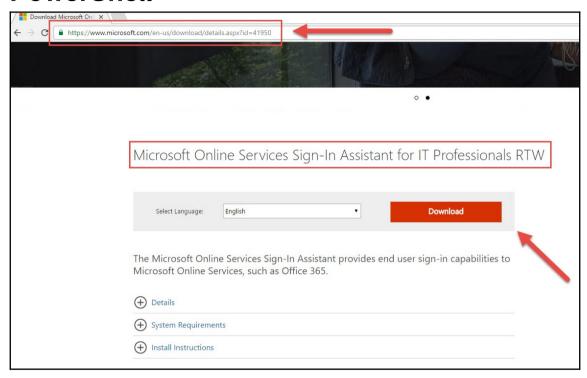

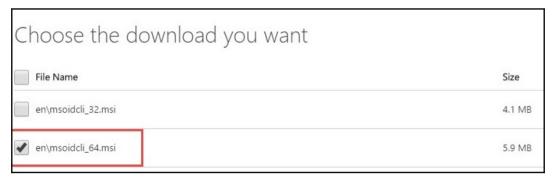

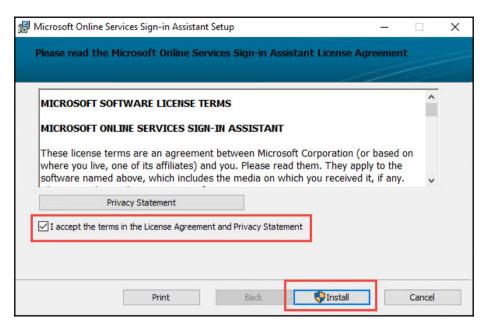

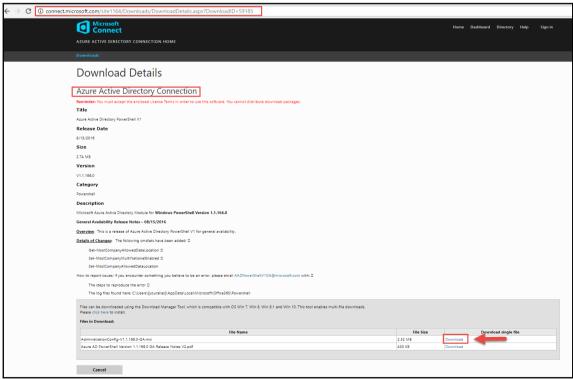

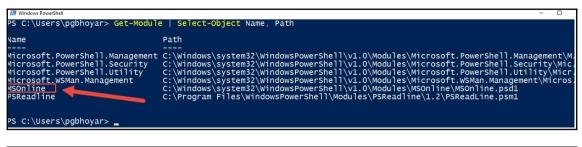

Windows Azure Active Directory Module for Windows PowerShell
PS C:\Users\pgbhoyar\Desktop> \$cred = Get-Credential\_

Swindows Azure Active Directory Module for Windows PowerShell

PS C:\Users\pgbhoyar\Desktop> \$cred = Get-Credential

cmdlet Get-Credential at command pipeline position 1
Supply values for the following parameters:

Credential

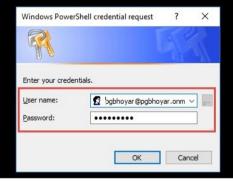

PS C:\Users\pgbhoyar\Desktop> \$cred = Get-Credential

cmdlet Get-Credential at command pipeline position 1

Supply values for the following parameters:

Credential

PS C:\Users\pgbhoyar\Desktop> Connect-MsolService -Credential \$cred

PS C:\Users\pgbhoyar\Desktop> \_\_\_

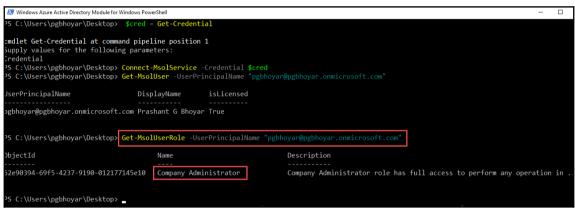

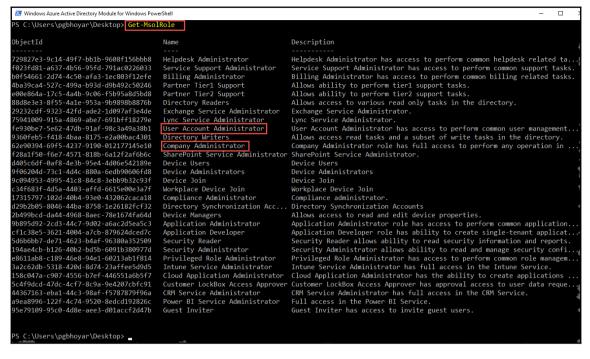

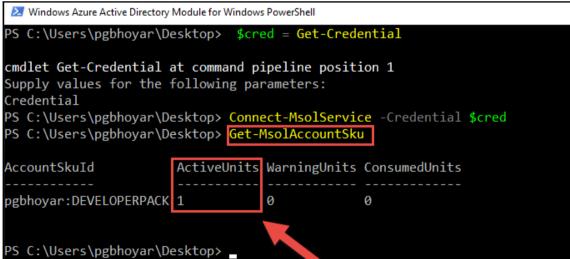

# **Chapter 3: Azure AD and Licensing Management**

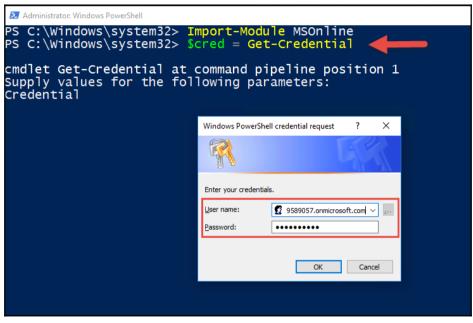

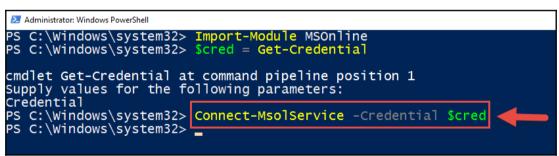

```
Administrator: Windows PowerShell
                                                                                                                                            PS C:\Windows\system32> Get-MsolUser -Department "Corporate Marketing" > CorporateMarketingUsers.txt
PS C:\Windows\system32> Get-MsolUser -Department "Corporate Marketing" > CorporateMarketingUsers.csv
PS C:\Windows\system32> ____
 Administrator: Windows PowerShell
                                                                                                                                          П
                                                                                                                                                X
PS C:\Windows\system32> Get-MsolAccountSku
AccountSkuId
                                                                  ActiveUnits WarningUnits ConsumedUnits
                                                                                                        23
23
23
23
                                                                  25
25
25
CIE9589057: ENTERPRISEPREMIUM
                                                                                     0
CIE9589057: PROJECTPREMIUM 25
CIE9589057: EMS 25
CIE9589057: PROJECT_MADEIRA_PREVIEW_IW_SKU 10000
                                                                                     Ō
                                                                                     0
PS C:\Windows\system32> _
 Administrator: Windows PowerShell
PS C:\Windows\system32> New-MsolUser -UserPrincipalName FirstName "Bob" -LastName "Smith" -UsageLocation "US"
Password UserPrincipalName
                                                            DisplayName isLicensed
      bobsmith@CIE9589057.onmicrosoft.com Bob Smith False
PS C:\Windows\system32> _
 Administrator: Windows PowerShell
                                                                                                                                            PS C:\Windows\system32> New-MsolUser -UserPrincipalName "bobsmith@CIE9589057.onmicrosoft.com" -Dis
FirstName "Bob" -LastName "Smith" -UsageLocation "US" -LicenseAssignment "CIE9589057:ENTERPRISEPRE
Password UserPrincipalName
                                                         DisplayName isLicensed
           bobsmith@CIE9589057.onmicrosoft.com Bob Smith True
PS C:\Windows\system32> _
 Administrator: Windows PowerShell
PS C:\Windows\system32><mark>|Get-MsolUser</mark> -userprincipalname bobsmith@CIE9589057.onmicrosoft.com
UserPrincipalName
                                                       DisplayName isLicensed
bobsmith@CIE9589057.onmicrosoft.com Bob Smith
PS C:\Windows\system32> _
```

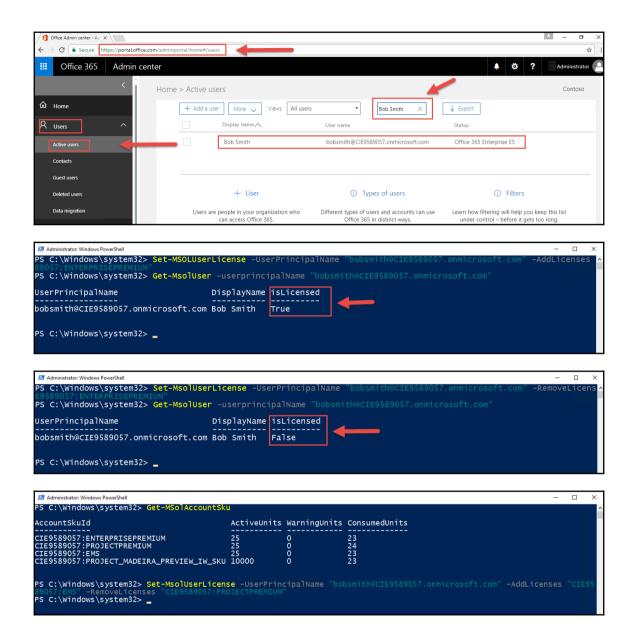

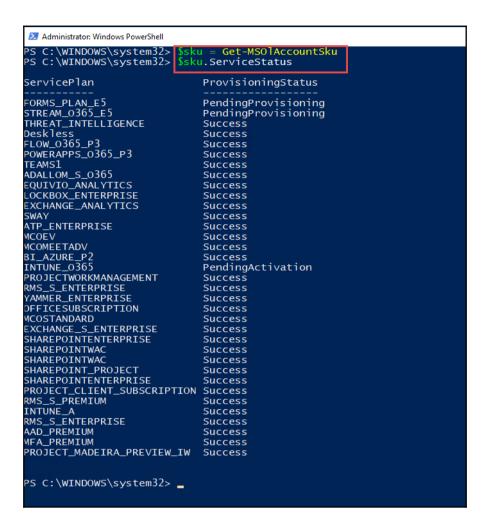

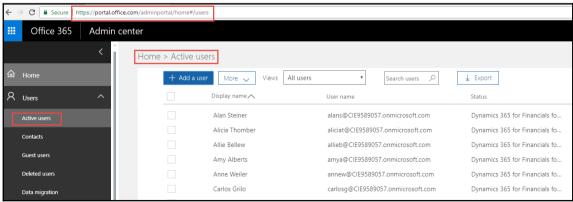

## Chapter 4: Managing SharePoint Online Using PowerShell

```
Windows PowerShell

PS C:\temp> Set-ExecutionPolicy Unrestricted -Scope CurrentUser

Execution Policy Change
The execution policy helps protect you from scripts that you do not trust. Changing the execution policy might expose you to the security risks described in the about_Execution_Policies help topic at http://go.microsoft.com/Fwlink/?tintID=135170. Do you want to change the execution policy?

[Y] Yes [A] Yes to All [N] No [L] No to All [S] Suspend [?] Help (default is "N"): y

PS C:\temp> Get-ExecutionPolicy
Unrestricted
PS C:\temp> ___
```

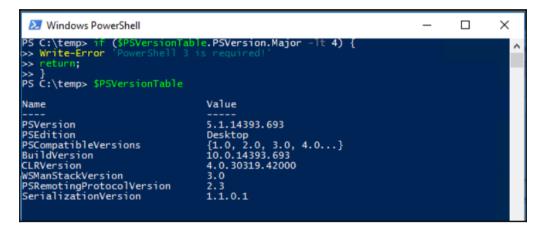

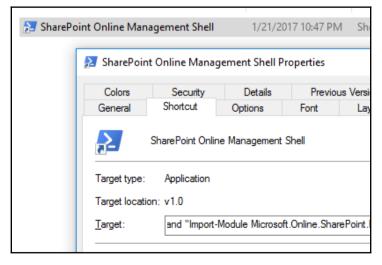

```
Windows PowerShell

PS C:\temp> Smodule = Get-Module Microsoft.Online.SharePoint.PowerShell

PS C:\temp> Smodule.Version

Major Minor Build Revision

16 0 6008 0

PS C:\temp> _
```

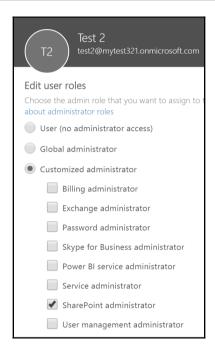

| Sign in to your a | account                                          | X |
|-------------------|--------------------------------------------------|---|
|                   | Microsoft SharePoint Online<br>Management Shell  |   |
|                   |                                                  |   |
| ٧                 | Work or school, or personal Microsoft account    |   |
| E                 | Email or phone                                   |   |
| F                 | Password                                         |   |
|                   | Sign in Back                                     |   |
| С                 | Can't access your account?                       |   |
|                   | © 2017 Microsoft  Terms of use Privacy & Cookies |   |

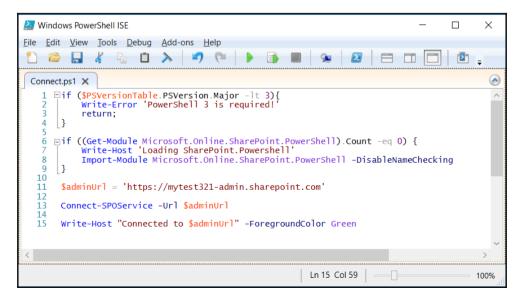

```
Windows PowerShell ISE
                                                                       Χ
File Edit View Tools Debug Add-ons Help
                       ListCommands.ps1 X Connect.ps1
                                                                             $module = Get-Module Microsoft.Online.SharePoint.PowerShell;
     $commands = $module.ExportedCommands.Values #get-command *-SPO*
     $build = $module.Version.Build.ToString()
     Write-Host "SharePoint Online Command Count (build: $build): $($commands.Count)"
  6
   q
 10
 11
    13
 14
 15 <u>=</u>
 16
 18
        Format-Table
 19
PS C:\temp> C:\temp\ListCommands.ps1
SharePoint Online Command Count (build: 6112): 64
Noun
                            Verbs
SPOAppErrors
                            Get
SPOAppInfo
                            Get
SPOCrossGeoUsers
                            Get
SPODeletedSite
                            Get, Remove, Restore
Get. Remove
SP0ExternalUser
                                                    Ln 19 Col 1
                                                                           100%
Completed
```

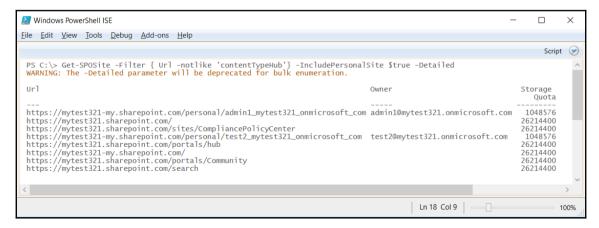

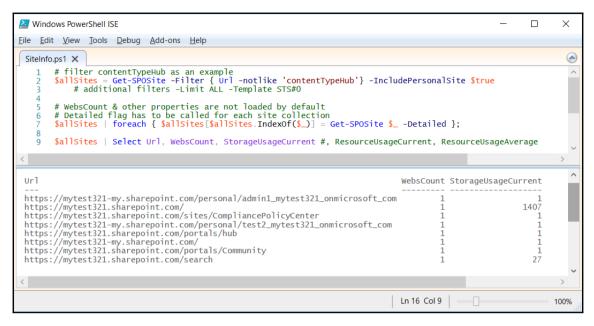

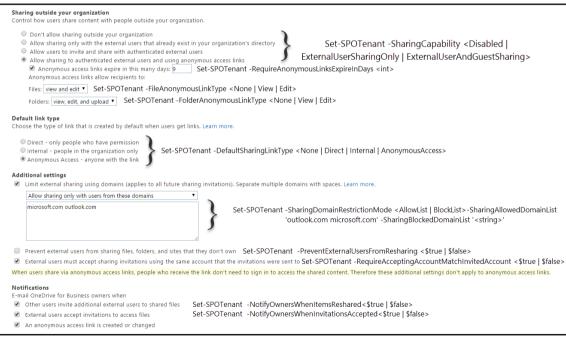

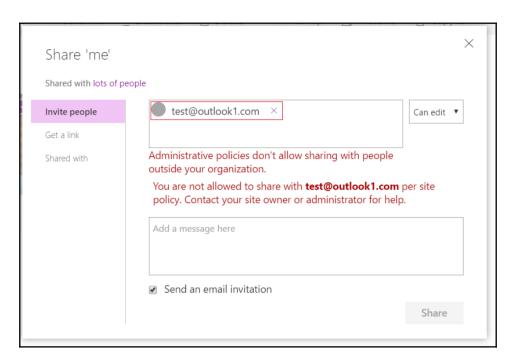

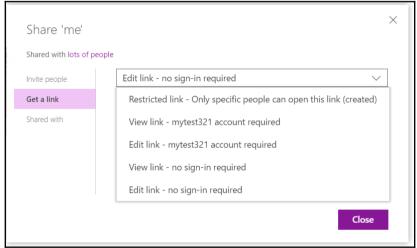

### **Chapter 5: Managing Exchange Online Using PowerShell**

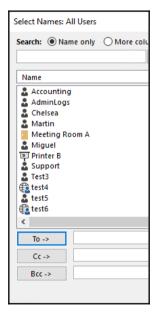

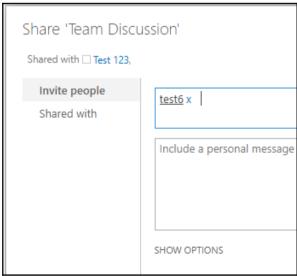

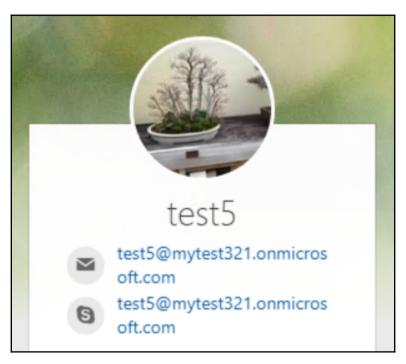

| 1 | А       | В              |
|---|---------|----------------|
| 1 | Name    | Photo          |
| 2 | test5   | c:\temp\b2.png |
| 3 | test123 | c:\temp\b3.png |
| 4 |         |                |

| Tuesday          | Wednesday | Thursday | Friday | Saturday |  |
|------------------|-----------|----------|--------|----------|--|
| 27               | 28        | 29       | 30     | Jul 1    |  |
| 4 🔆<br>Test2 Out | 5 🕸       | 6 🔅      | 7 🔅    | 8 🔅      |  |
|                  |           |          |        |          |  |

| Focused Other  Next: No more events for today or tomorrow        | Filter ∨              |
|------------------------------------------------------------------|-----------------------|
| mytest321 Admin Important message (No message text)              | ! <b>↓</b><br>4:53 PM |
| Today                                                            |                       |
| mytest321 Admin<br>Normal message<br>Hi                          | 4:54 PM               |
| mytest321 Admin<br>A normal message<br>hi                        | 4:51 PM               |
| mytest321 Admin  This message is not important (No message text) | 4:50 PM               |

| Management role | Recipient read scope | Recipient write scope | Configuration read scope | Configuration write scope |
|-----------------|----------------------|-----------------------|--------------------------|---------------------------|
| MyTextMessaging | Self                 | Self                  | Organization<br>Config   | Organization<br>Config    |

### **Chapter 6: Script Automation**

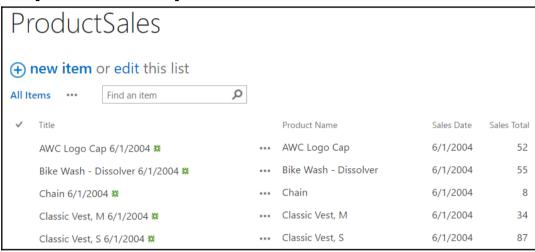

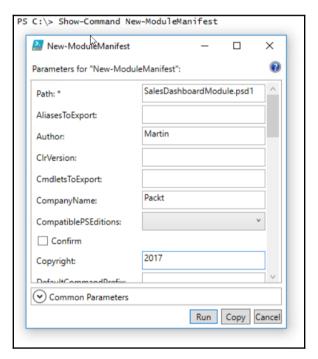

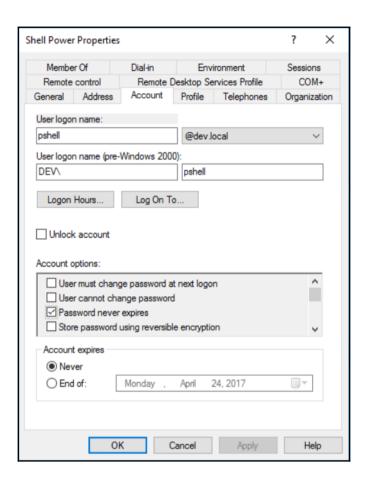

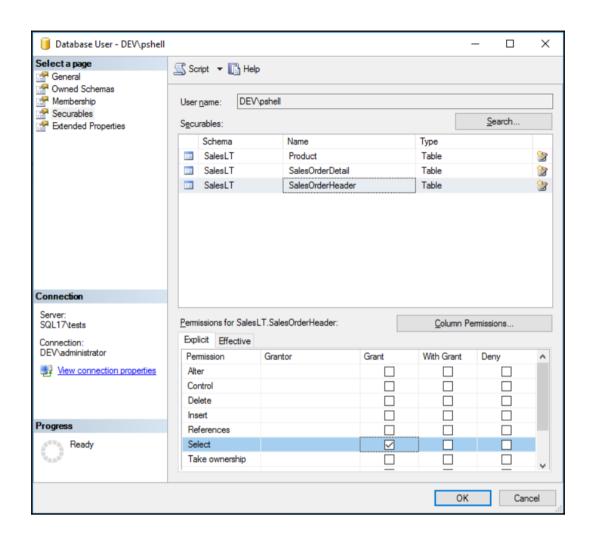

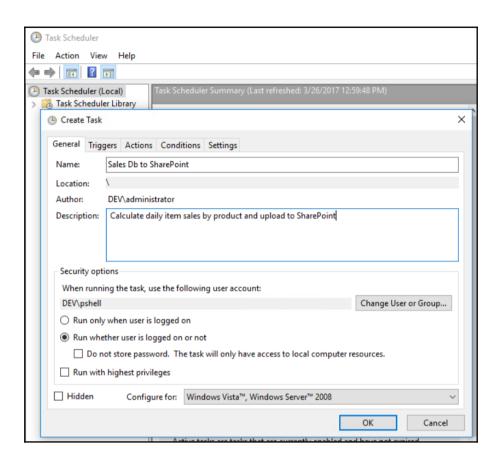

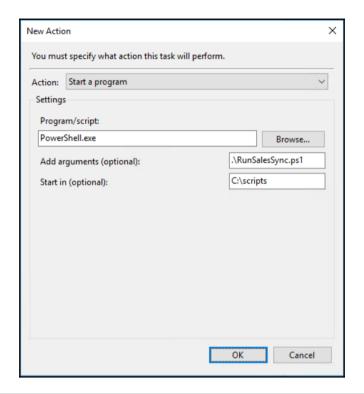

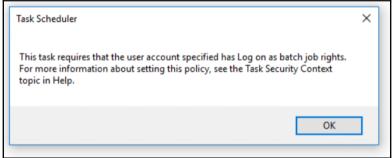

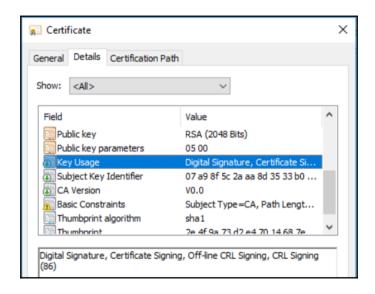

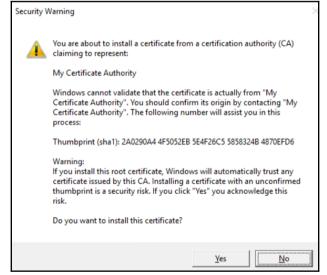

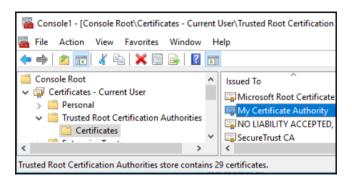

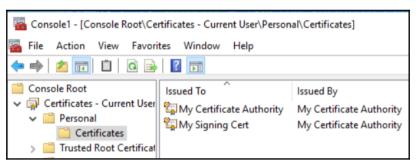

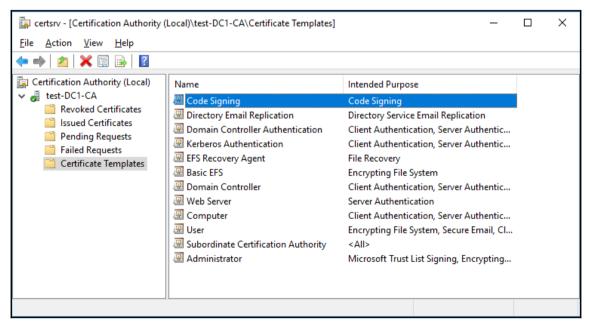

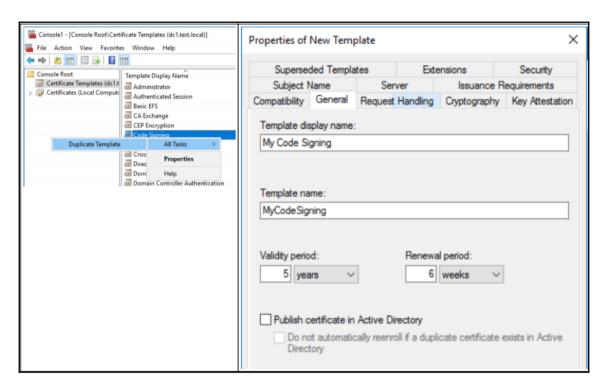

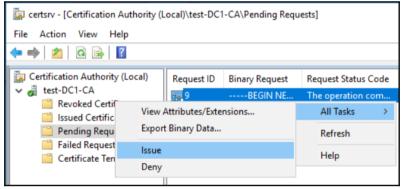

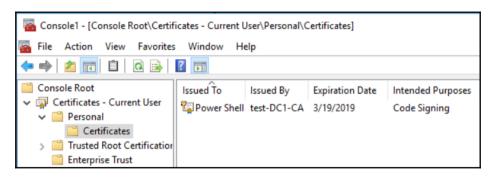

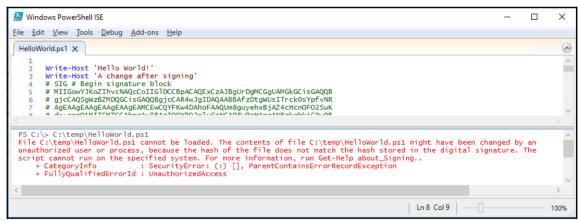

## Chapter 7: Patterns and Practices PowerShell

```
PS C:\Windows\powerShell
PS C:\Windows\powerShell
PS C:\Windows\powerShell
PS C:\Windows\powerShell
PS C:\Windows\powerShell
PS C:\Windows\powerShell
PS C:\Windows\powerShell
PS C:\Windows\powerShell
PS C:\Windows\powerShell
PROWERShell
PowerShell
PowerShell
PowerShell
PowerShell
PowerShell
PowerShell
PowerShell
PowerShell
PowerShell
PowerShell
PowerShell
PowerShell
PowerShell
PowerShell
PowerShell
PowerShell
PowerShell
PowerShell
PowerShell
PowerShell
PowerShell
PowerShell
PowerShell
PowerShell
PowerShell
PowerShell
PowerShell
PowerShell
PowerShell
PowerShell
PowerShell
PowerShell
PowerShell
PowerShell
PowerShell
PowerShell
PowerShell
PowerShell
PowerShell
PowerShell
PowerShell
PowerShell
PowerShell
PowerShell
PowerShell
PowerShell
PowerShell
PowerShell
PowerShell
PowerShell
PowerShell
PowerShell
PowerShell
PowerShell
PowerShell
PowerShell
PowerShell
PowerShell
PowerShell
PowerShell
PowerShell
PowerShell
PowerShell
PowerShell
PowerShell
PowerShell
PowerShell
PowerShell
PowerShell
PowerShell
PowerShell
PowerShell
PowerShell
PowerShell
PowerShell
PowerShell
PowerShell
PowerShell
PowerShell
PowerShell
PowerShell
PowerShell
PowerShell
PowerShell
PowerShell
PowerShell
PowerShell
PowerShell
PowerShell
PowerShell
PowerShell
PowerShell
PowerShell
PowerShell
PowerShell
PowerShell
PowerShell
PowerShell
PowerShell
PowerShell
PowerShell
PowerShell
PowerShell
PowerShell
PowerShell
PowerShell
PowerShell
PowerShell
PowerShell
PowerShell
PowerShell
PowerShell
PowerShell
PowerShell
PowerShell
PowerShell
PowerShell
PowerShell
PowerShell
PowerShell
PowerShell
PowerShell
PowerShell
PowerShell
PowerShell
PowerShell
PowerShell
PowerShell
PowerShell
PowerShell
PowerShell
PowerShell
PowerShell
PowerShell
PowerShell
PowerShell
PowerShell
PowerShell
PowerShell
PowerShell
PowerShell
PowerShell
PowerShell
PowerShell
PowerShell
PowerShell
PowerShell
PowerShell
PowerShell
PowerShell
PowerShell
PowerShell
PowerShell
PowerShell
PowerShell
PowerShell
PowerShell
PowerShell
PowerShell
PowerShell
PowerShell
PowerShell
PowerShell
PowerShell
Powe
```

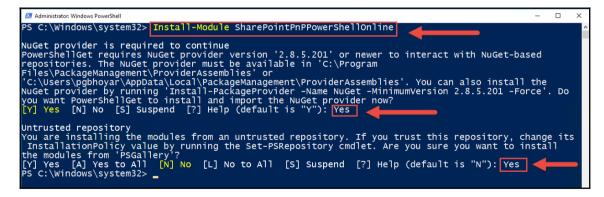

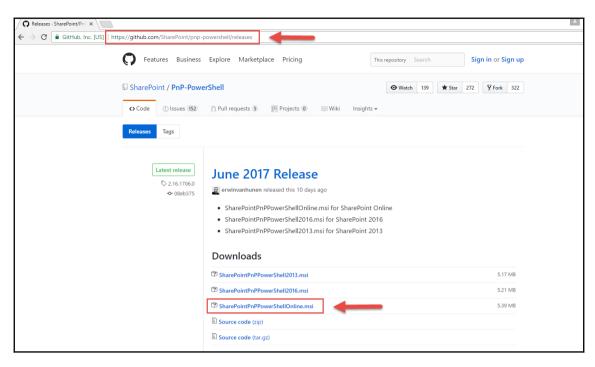

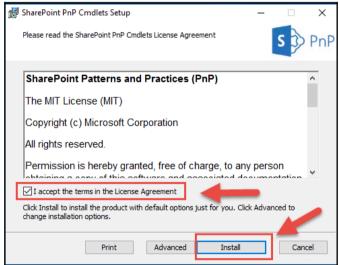

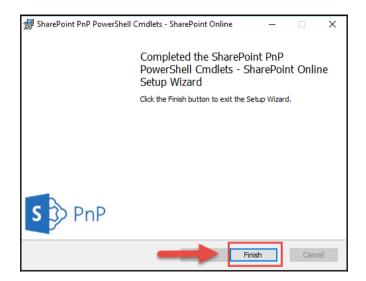

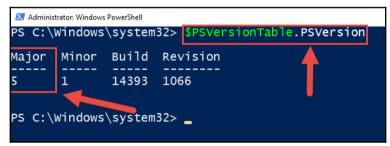

```
Administrator Windows PowerShell

PS C:\Windows\system32> $PSVersionTable.PSVersion

Major Minor Build Revision

5 1 14393 1066

PS C:\Windows\system32> Invoke-Expression (New-Object Net.WebClient).DownloadString('https://raw.githufficeDev/PnP-PowerShell/master/Samples/Modules.Install/Install-SharePointPnPPowerShell.ps1')_
```

```
Zero Administrator Windows PowerShell

PS C:\Windows\system32> Connect-PnPOnline -Url https:// .sharepoint.com/sites/ v - ^ et-Credential)

cmdlet Get-Credential at command pipeline position 1

Supply values for the following parameters:
Credential

PS C:\Windows\system32> __
```

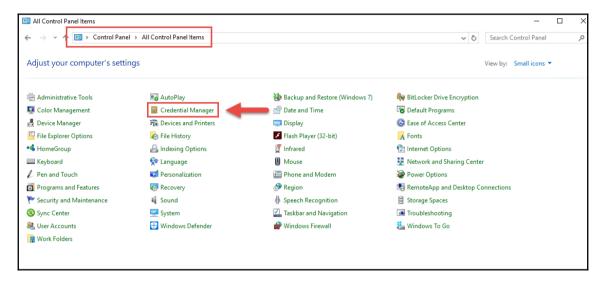

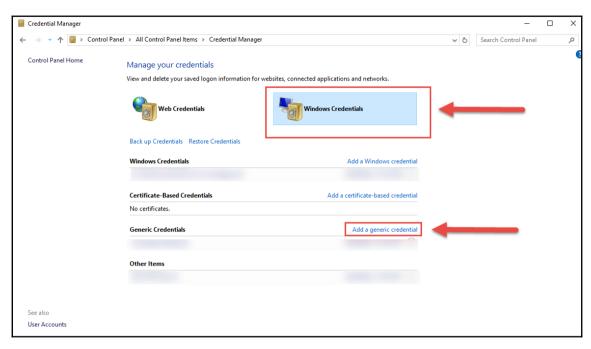

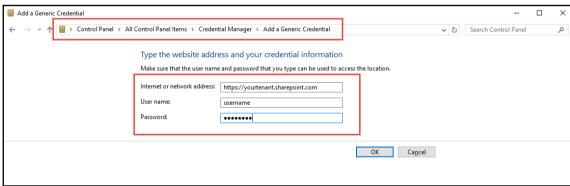

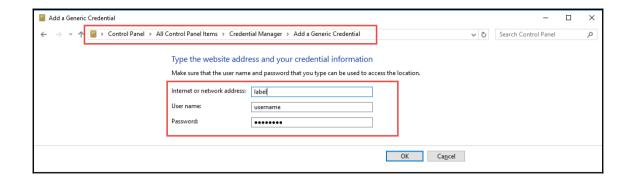

## **Chapter 8: OneDrive for Business**

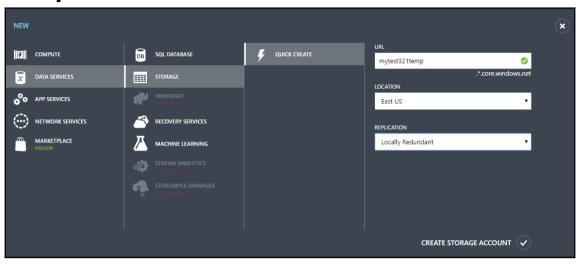

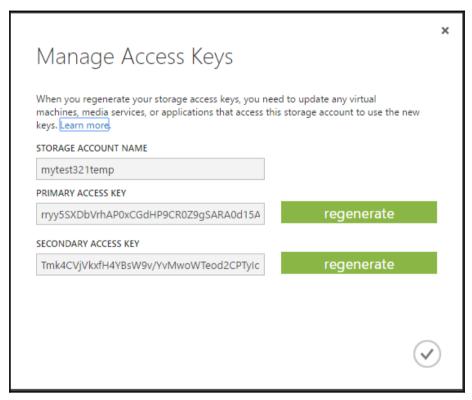

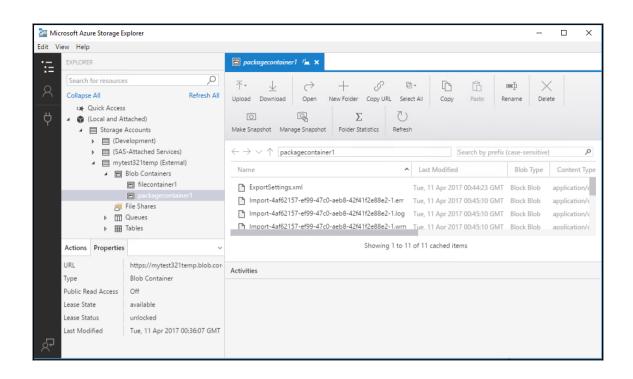

## **Chapter 9: PowerShell Core**

No images in this chapter!